Kurzanleitung für Extron-Mediensteuerungen im Henry-Ford-Bau

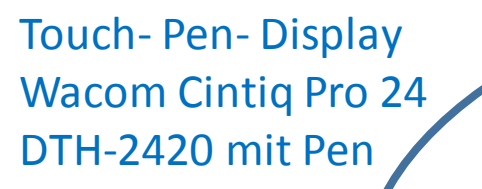

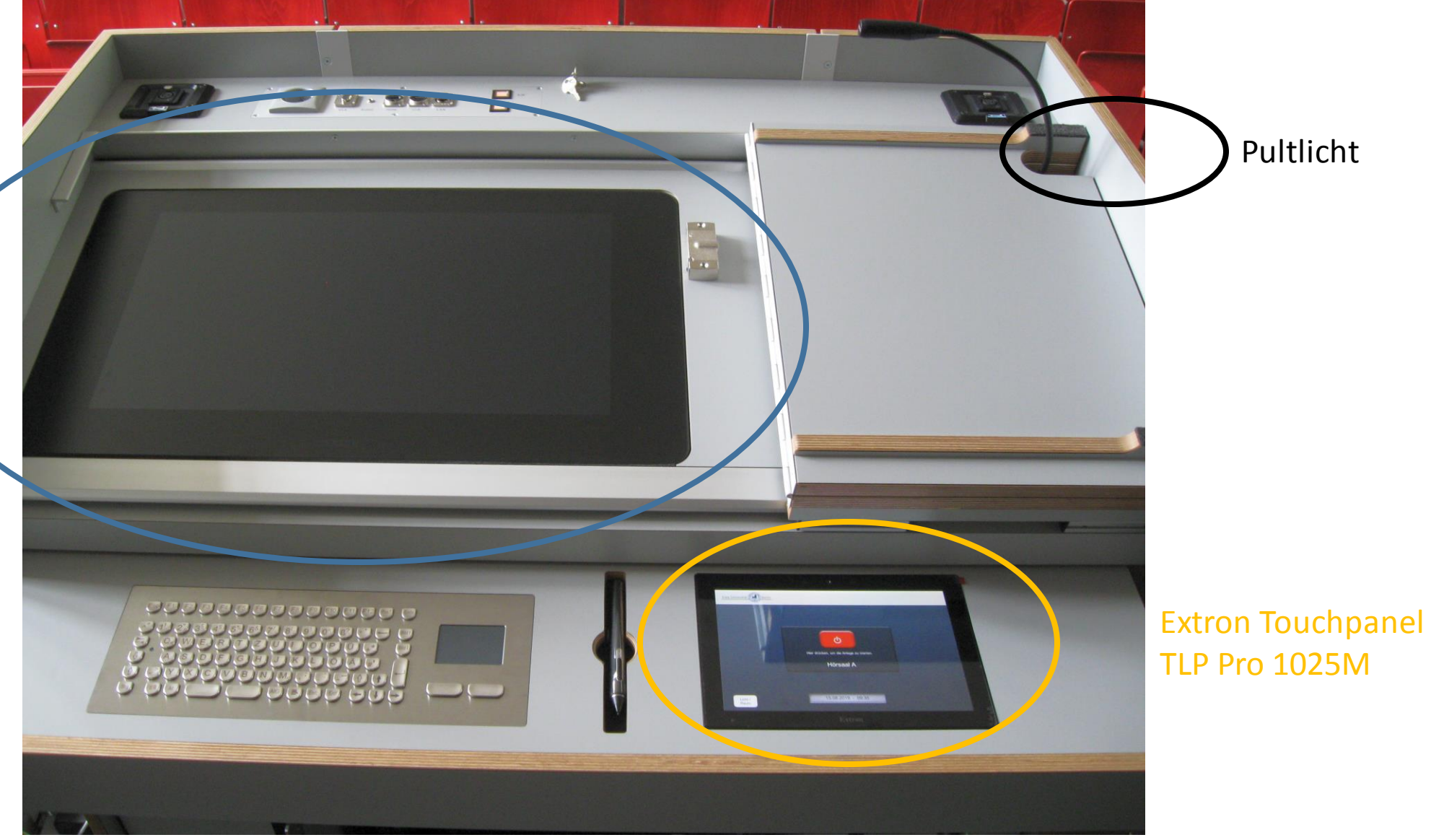

### Ansicht Rednerpult

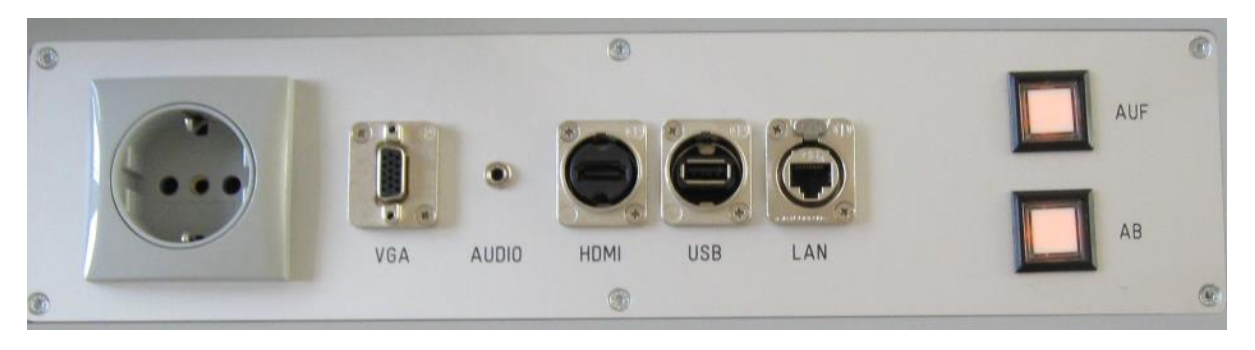

#### Anschlüsse auf dem Rednerpult: 230V, VGA, 3,5mm Klinke Ton, HDMI, USB, LAN

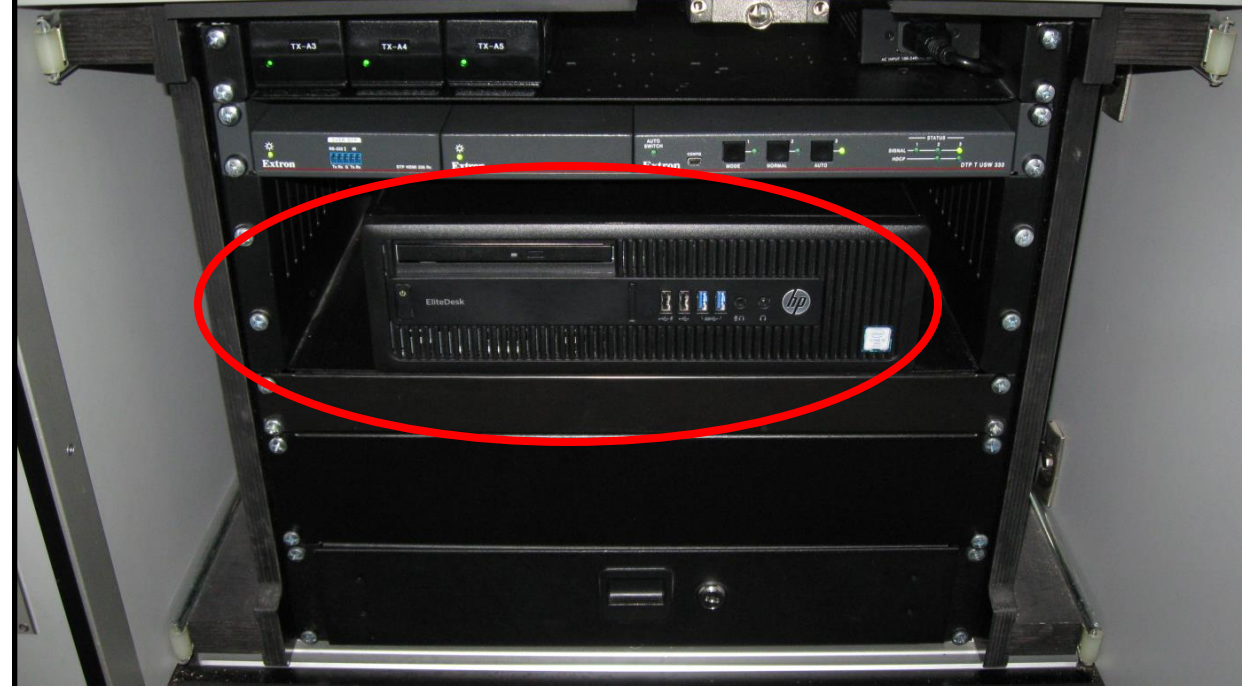

PC mit USB-Anschlüssen

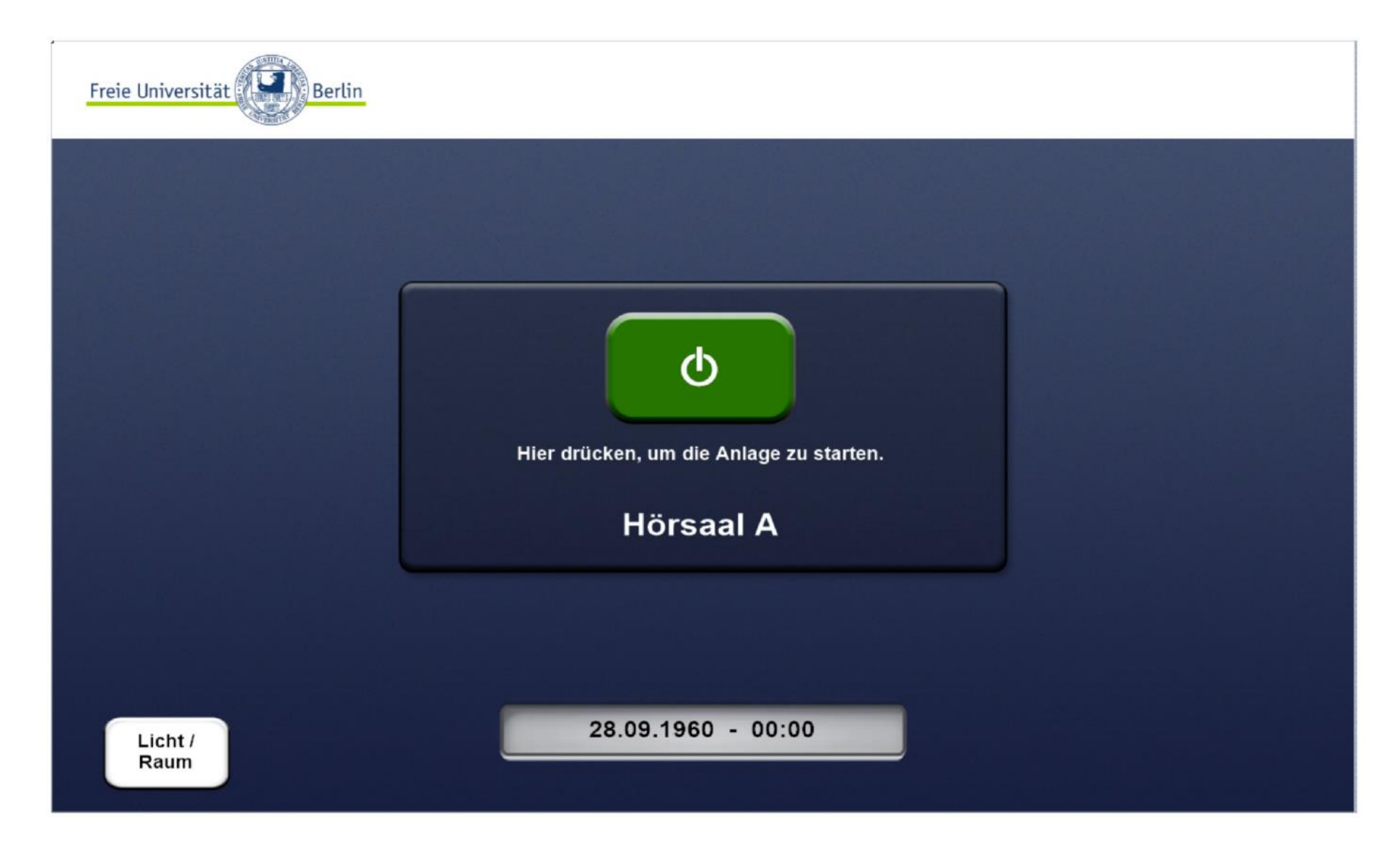

Starten der Medientechnik

grüner Punkt = Signal von der angeschlossenen Quelle wurde erkannt

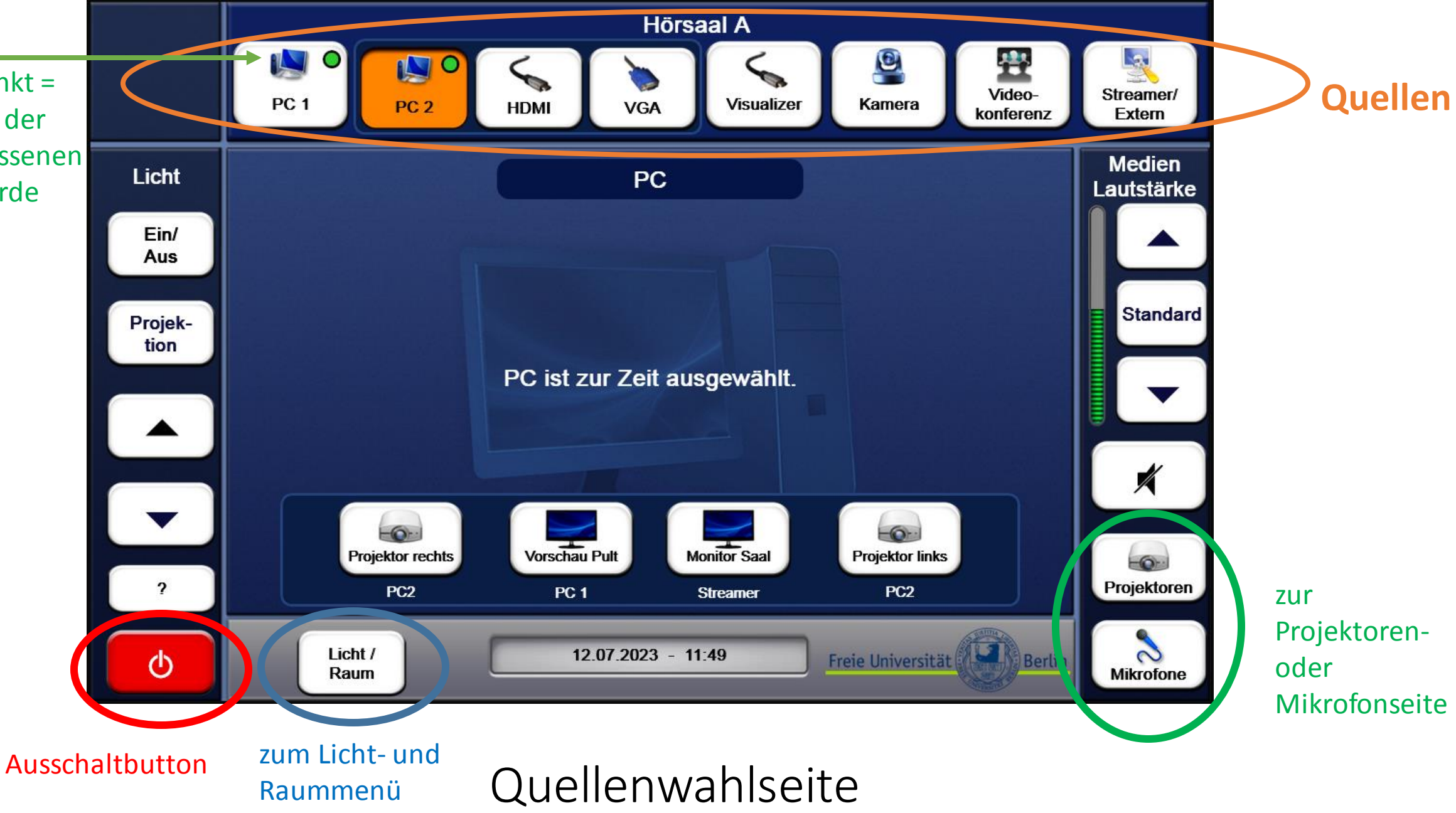

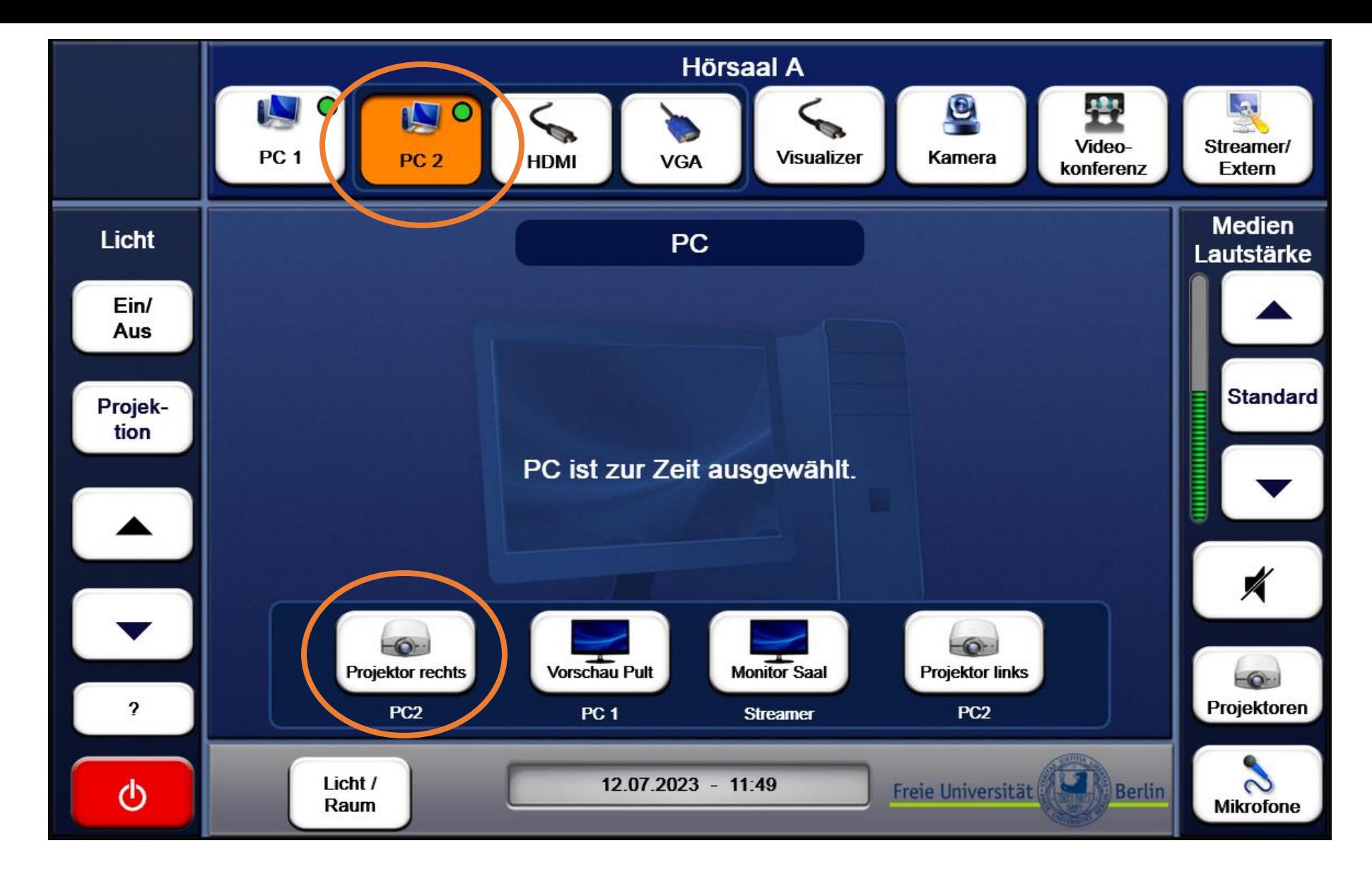

Die gewählte Quelle wird nach Drücken auf "Projektor rechts" zum ausgewählten Projektor geschaltet

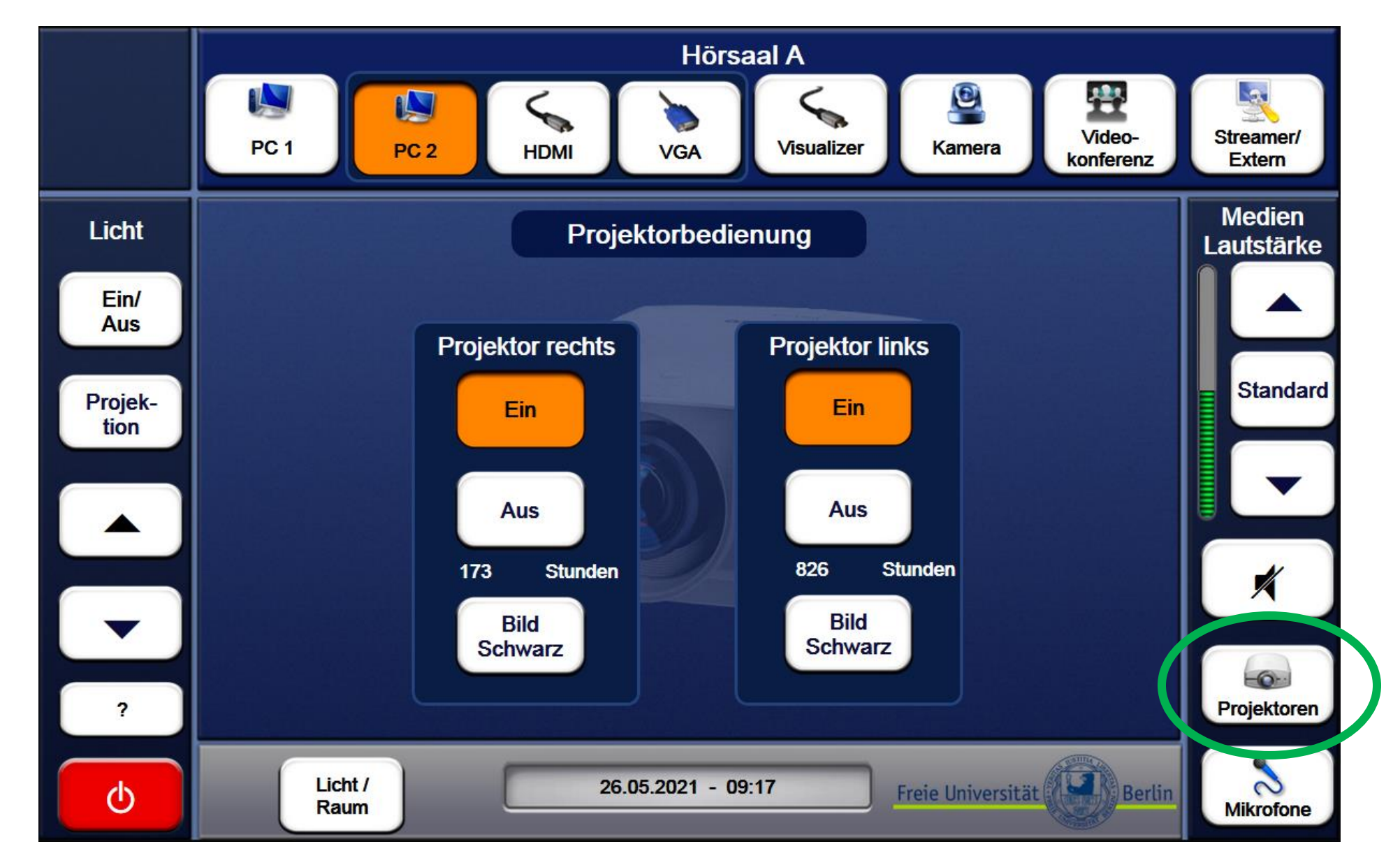

Auf der Projektorseite können die Projektoren ein, aus und schwarz geschaltet werden

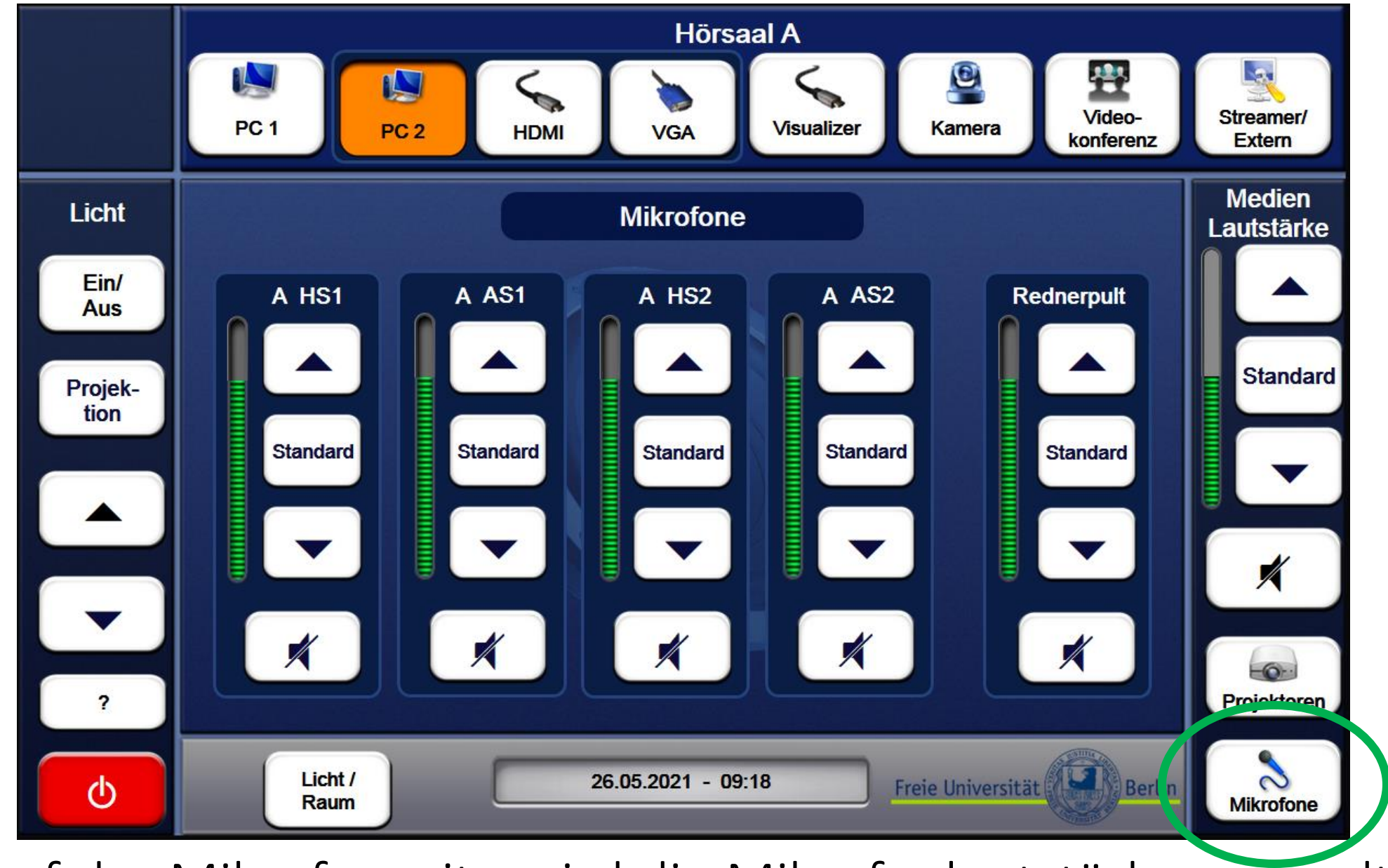

Auf der Mikrofonseite wird die Mikrofonlautstärke geregelt

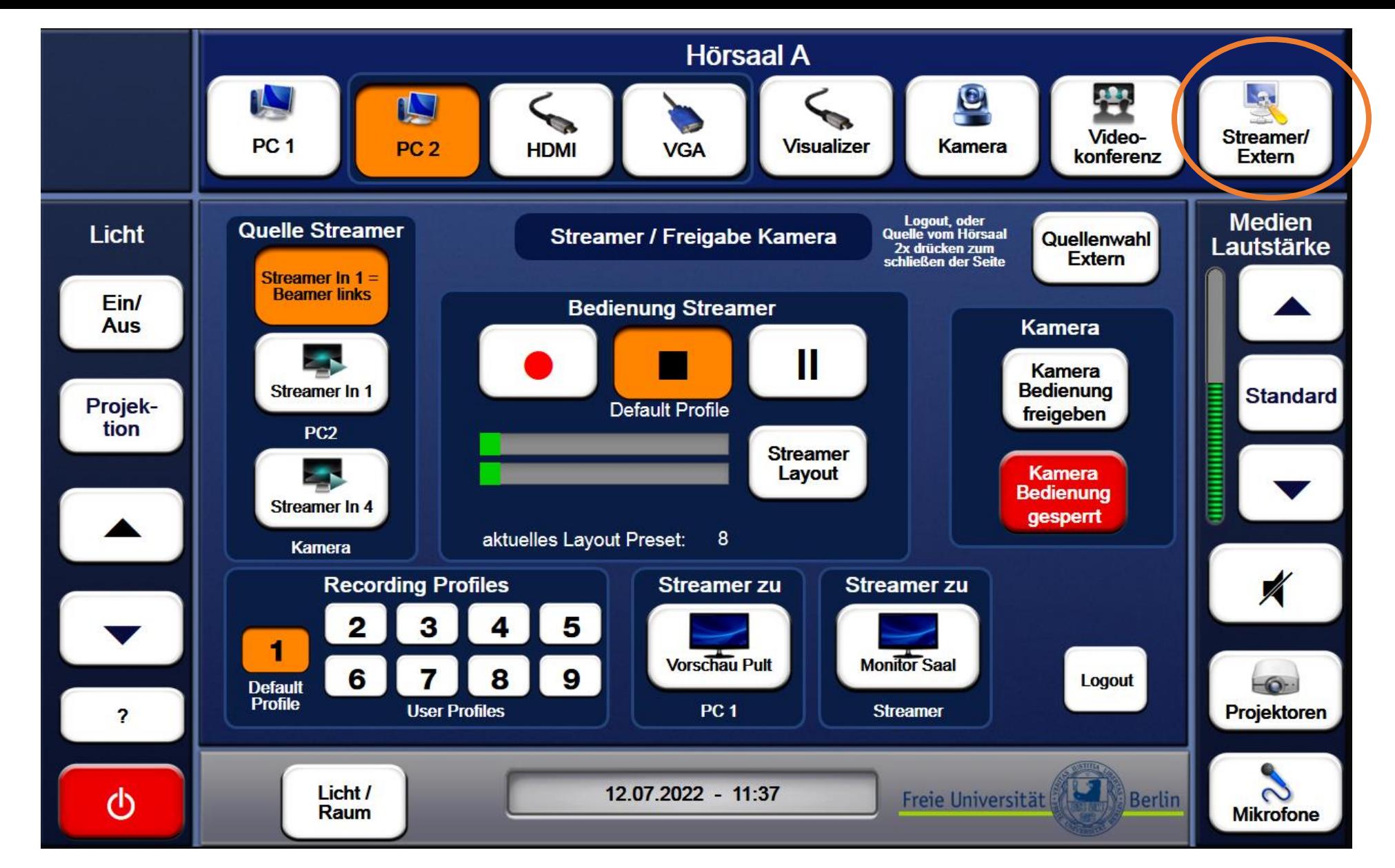

Auf der Streamerseite kann eine Veranstaltung aufgezeichnet werden. Unterschiedliche Quellen und Bild-Layouts sind auswählbar.

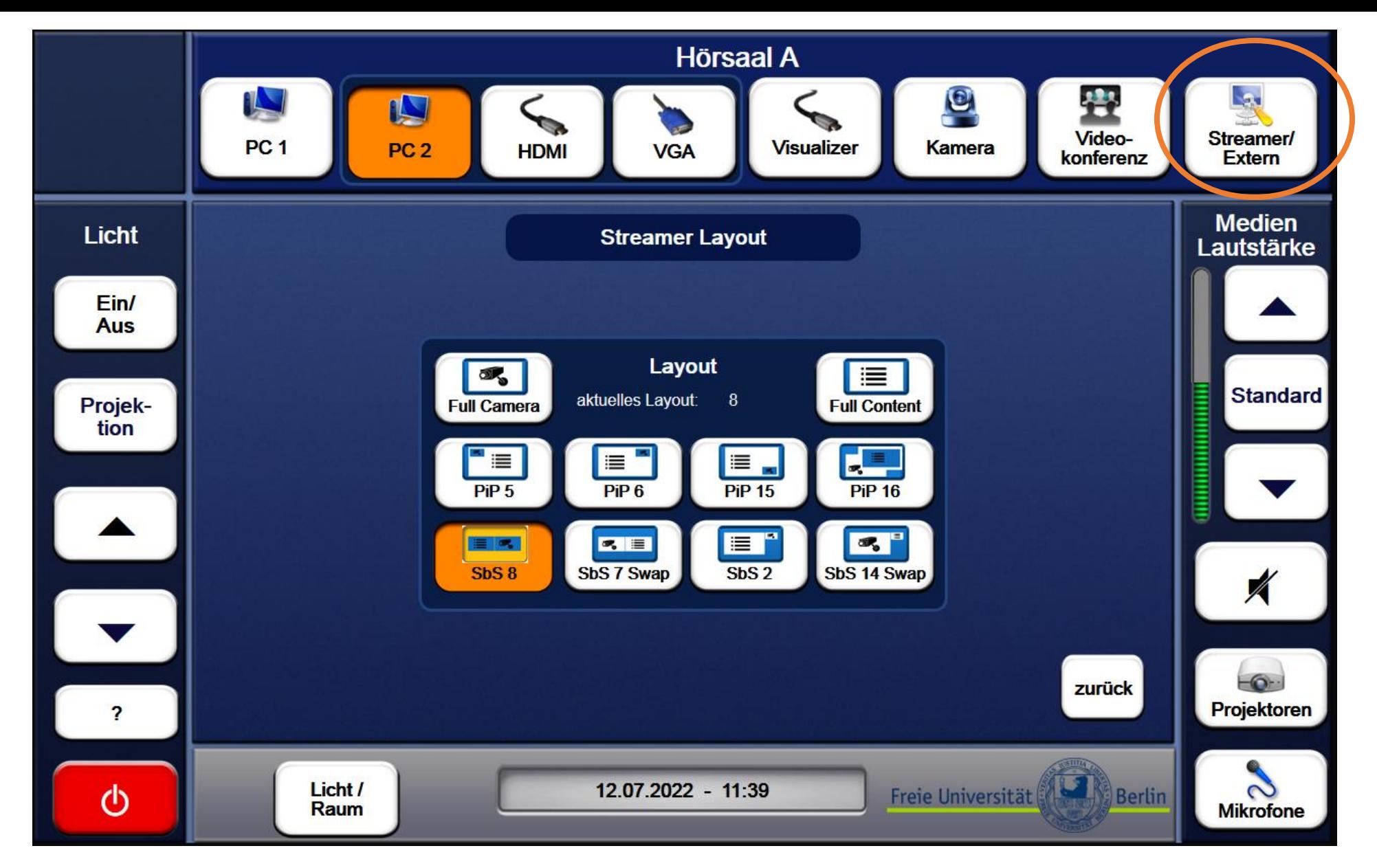

Auf der Streamer-Layoutseite kann ein Aufzeichnungslayout ausgewählt werden.

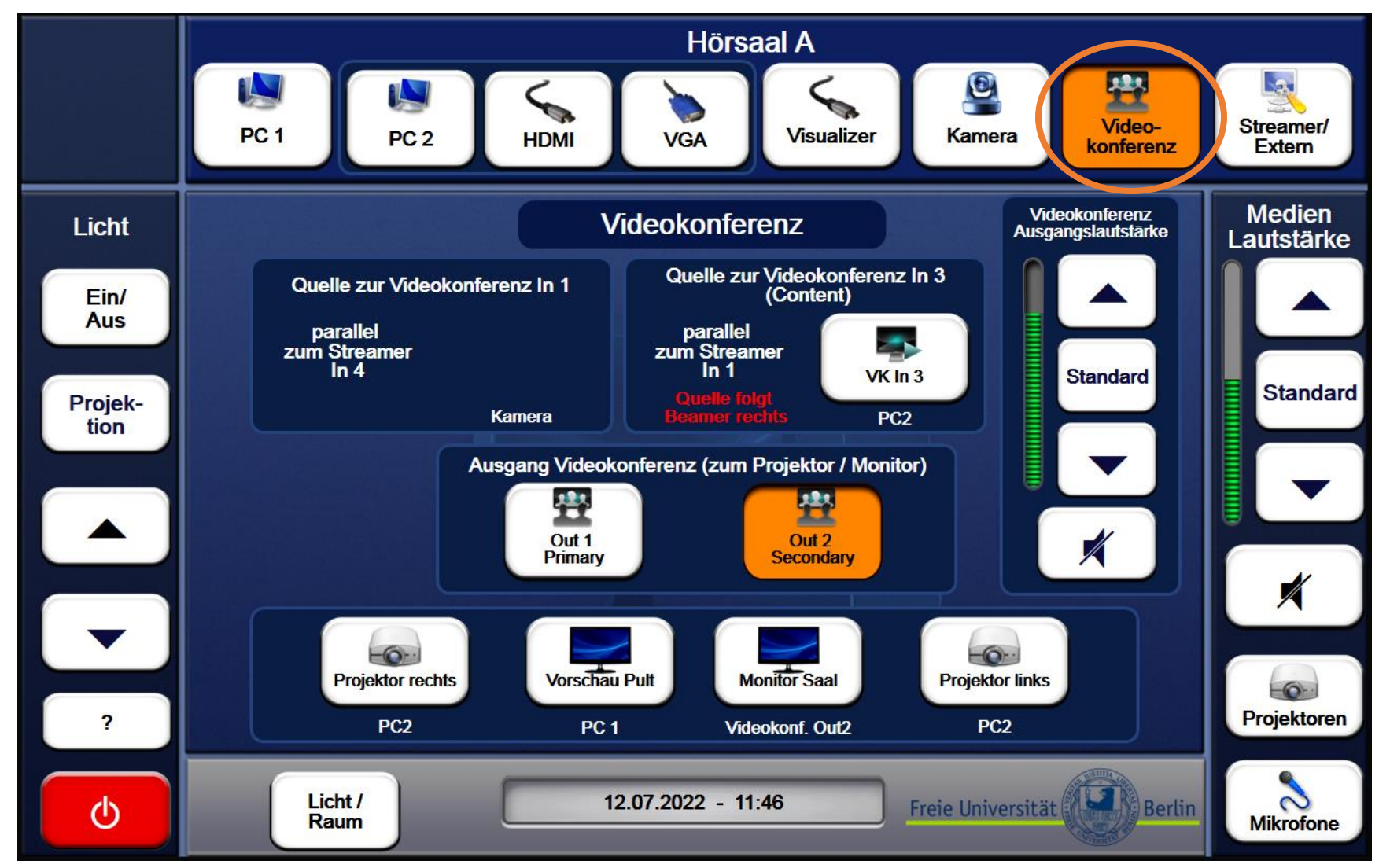

Auf der Videokonferenzseite kann die Quelle (Content) zur Videokonferenz festgelegt werden. Eingang 1 ist dabei immer die Kamera. Die Bedienung der Videokonferenz erfolgt über das Cisco Touch 10.

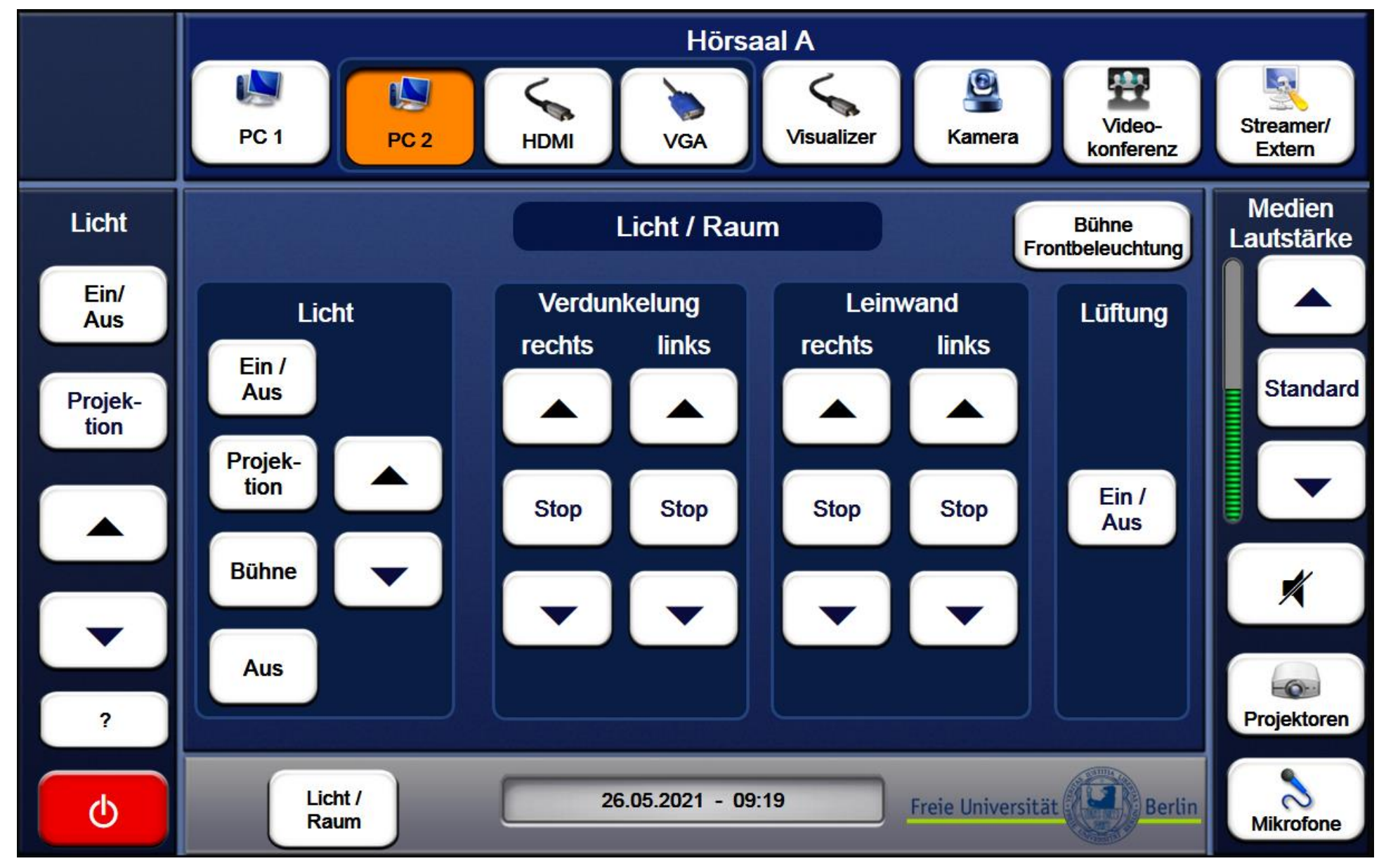

### Licht- und Raumseite

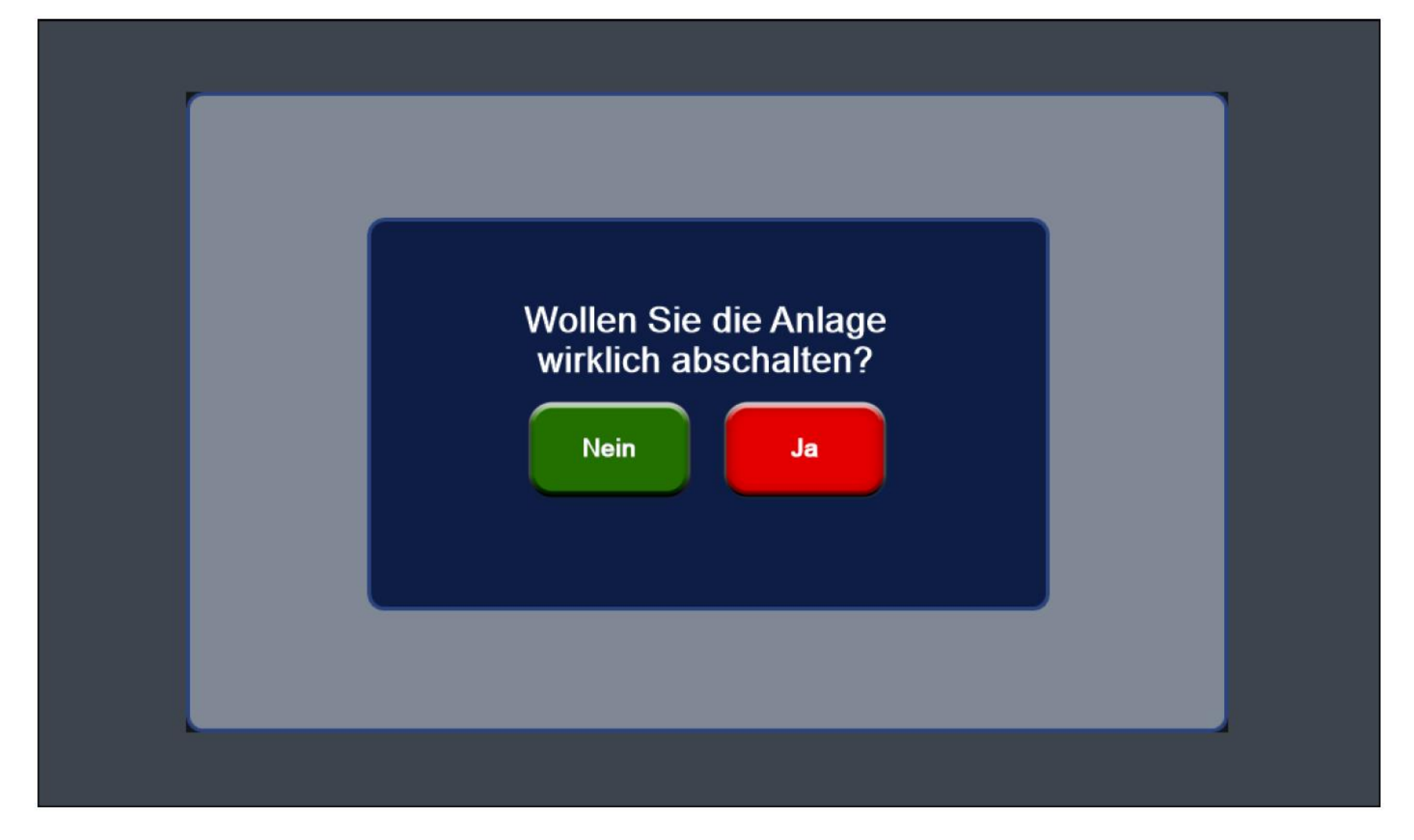

Über den Ausschaltbutton gelangt man zur Abfrageseite

### Fragen ?

# Medientechniker des Henry-Ford-Baus

## 030 – 838-55945 oder mail-hfb@fu-berlin.de